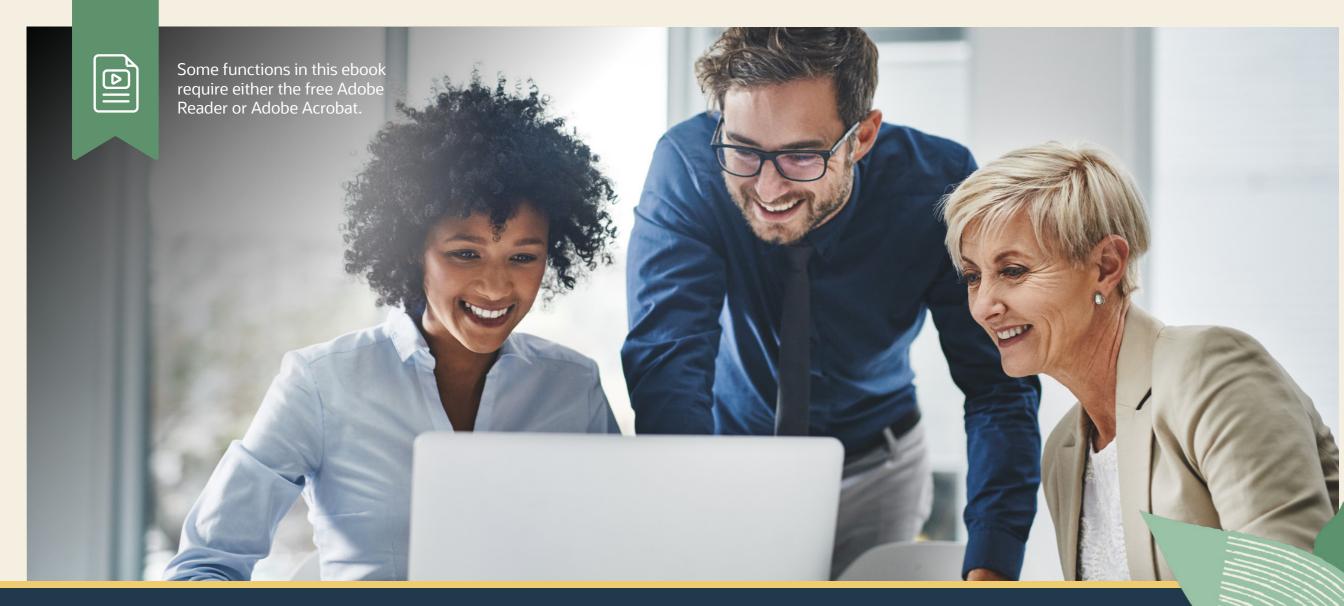

Hands-On Guide to Managing Customers and Prospects With NetSuite CRM

# Hands-On Guide to Managing Customers and Prospects With NetSuite CRM

NetSuite's Customer Relationship Management (CRM) solution houses all customer and prospect information in a centralized database. With built-in sales force automation, you have real-time access to prospect, customer, and opportunity and order records. Real-time dashboards deliver customizable, role-based reports to sales, marketing, and service teams.

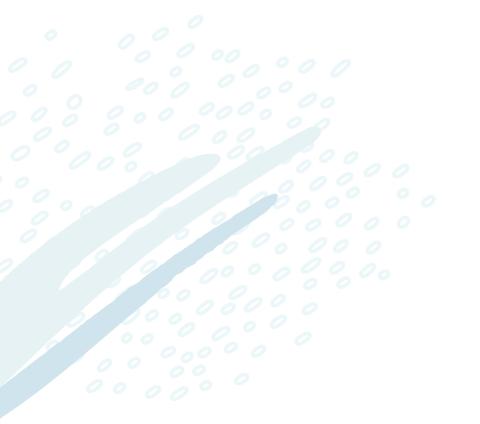

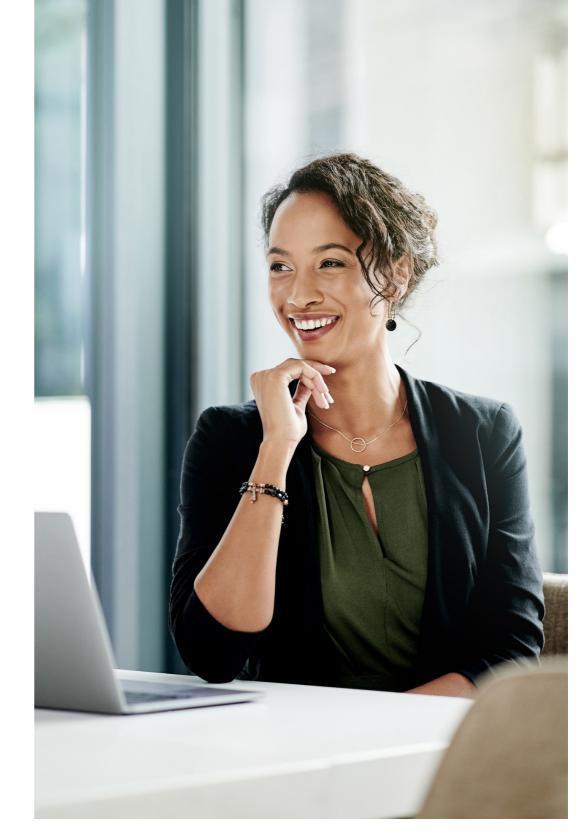

#### 1. CRM Dashboard Overview

A CRM dashboard is a visual, customizable user interface companies use to monitor, measure, and analyze business and sales processes, team performance, and future opportunities in real time.

A well-built CRM dashboard should help:

- Leaders make better-informed decisions.
- Support superior customer care.
- Enhance sales performance by monitoring and managing the sales pipeline.

When designing a CRM dashboard to suit different members of the sales, marketing, and customer care teams, customize the visualizations and layout to prioritize each team member's goals and preferences.

A CRM dashboard can be personalized for key business roles. For example, a CRM dashboard built for a sales manager might display KPIs that reflect their top business priorities such as sales, open opportunities, and open proposals. You could also add a portlet for sales by sales rep to measure the revenue contribution of each team member. 

 Prospect Q Q

 39 Marty Nickels Zynith Consultin

 Edit
 Back

 Primary Information
 CUSTOMER ID
 39 Marty Nickels
 TYPF

 Create New

 TYPF
 Event

On a CRM dashboard for customer service roles, the emphasis is on number of customer cases, how many cases are still open, and how many have been resolved.

The user can also view detailed data on each customer, including number of cases per customer and number of cases escalated.

Prospect

Phone Calls and Task Record

### 2. Personalizing Dashboards for CRM Tasks

When tailoring a CRM dashboard to suit the needs of different employees, you can customize the visualizations and layout to prioritize each team member's goals and preferences.

You can personalize your CRM dashboard by adding portlets via the Personalize link on the Home Dashboard. Some portlet examples include:

**Report Snapshots.** Report Snapshots are generated from standard or custom report outputs. You can have up to 10 Report Snapshots per dashboard. When in a report, look for a blue camera icon to indicate whether this report can be a snapshot.

**Trend Graphs.** You can create both standard and custom Trend Graphs, which provide visual presentations of key metrics. You can include up to three KPIs on a trend graph.

To set up a Standard Trend Graph portlet, click Personalize in the upper right corner of a page, and navigate to the

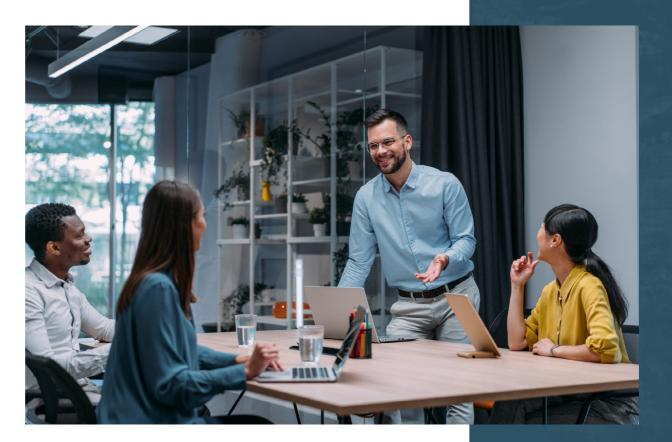

Standard Content tab of the Personalize Dashboard palette. Click a Trend Graph icon or drag it onto the dashboard and define the attributes. You can choose up to five trend graphs to include on your dashboard.

**KPI Portlet.** Set up the KPI Portlet to include the standard KPIs available in NetSuite. For example, set up portlets for sales, forecasts, and orders to track changes in the current and previous periods.

**Tip:** NetSuite admins can build personalized dashboards and publish them to users to standardize these reports across roles.

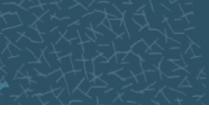

### 3. Publishing CRM Dashboards by Role

NetSuite administrators can personalize your dashboard and share it with users whose roles share your center, helping team members while saving themselves time. This ensures everyone on a team is looking at the same reports and should make for easier communication.

When you publish a dashboard, you define what roles will see the published dashboard and what changes users can make to the published dashboard.

To publish a dashboard, go to your home page, and in the Settings portlet, click Publish Dashboard and follow the prompts. You can then select a Role from the list. In the Mode column, choose what permissions users have to edit the selected page:

- Unlocked lets users make any changes to the selected page.
- Locked restricts users from making any changes to the selected page.
- Add/Move Content enables users to add and rearrange portlets on the selected page but prevents them from removing portlets.

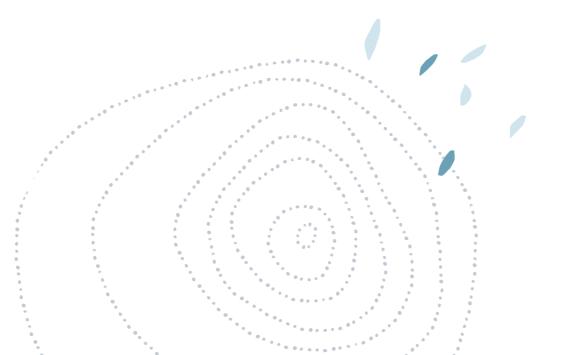

#### 4. Managing Customer Interactions

The fundamental value of NetSuite CRM is that it lets you track all customer interactions in one space. This increases awareness of tasks, projects, and prospects status across the entire team and helps them understand what to prioritize.

You can create three types of records to easily track and manage customer activities within NetSuite:

- Task record
- Phone Call record
- Event record

**Task records.** You can create a task record and assign it to the employee who should complete it. To create a task, go to Communication > Activities > New Task. In the popup window, complete the required fields, including start date and due date, assignee, and priority.

**Phone Call records.** You can create a Phone Call record in NetSuite to schedule calls with customers or track past business calls. Phone Call records also display phone calls on your NetSuite calendar and can link the phone call to another record type, such as company, contact, or support case. After a phone call is linked to another record type, the phone call appears on the Activities subtab of that record. To add a phone call, go to Communication > Activities > New Phone Call.

**Event records.** Use Event Records to reserve time on your calendar for appointments and meetings. When you create an event, you are the owner. To create an event, go to Communication > Activities > New Event.

Opportunities Pipeline

**Tip:** You can also use task records to assign tasks to yourself as a reminder.

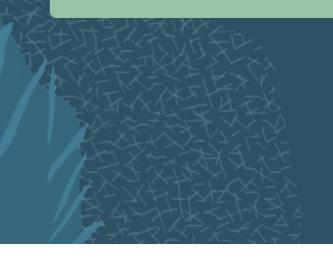

### 5. Using Forecasting in NetSuite

Projecting sales so you can plan accordingly is one of the most important requirements for the success of your business. NetSuite gives you and your sales reps several tools that help you automate sales forecasts.

To enable forecasting, Go to Setup > Company > Enable Features > CRM subtab > Sales.

To get the most out of your sales forecasting, you should always keep the status of opportunities up to date.

As you create new opportunities, you can assign them a status to reflect how far they are into the sales funnel. NetSuite will then assign a probability percentage to determine the weighted forecast. For example, In Negotiation is given 75% probability, as shown in the photo above. Forecasting

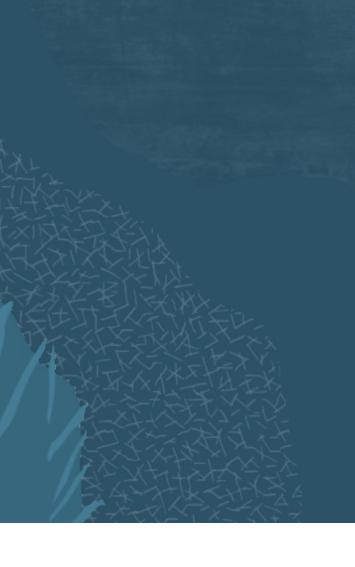

### 6. Enabling Advanced Forecasting

The Advanced Forecasting feature lets you manage and track three categories of sales forecasts based on three different scenarios for your sales team: worst case, most likely, and upside (best case).

To enable forecasting, Go to Setup > Company > Enable Features > CRM subtab > Sales. Check the Advanced Forecasting box, and then click Save.

Advanced forecasting is a good option if you want to give your sales reps more control over their sales forecasts. It also increases the accuracy of your forecast reports and KPIs. You can also enter multiple projected amounts on opportunities by using a range. Calendar Portlet

Activity Portlets

### 7. Managing Opportunities

To provide your manager and executives accurate forecasts, you should regularly review and verify your opportunities. Using the Sales Rep Forecast Editor, you can view a single-screen summary of forecasted opportunities and make any necessary adjustments. Go to Forecast > Setup > Edit Sales Rep Forecast > List to open the Forecast page.

Click Edit on the forecast you want to adjust. Here you can change the expected close date, status, probability, and forecast category for each opportunity.

Please create a 2x2 box for the below steps:

- View your three forecast scenarios here. You can also manually override the values. These values generate the forecast sales managers will see.
- 2. Select the Forecast Type for each opportunity: Omitted, Worst Case, Most Likely, or Upside.
- 3. Update the Expected Close Date and Status from the lists.
- 4. Update the range of forecast values for each opportunity

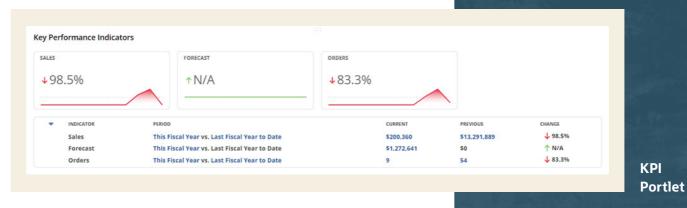

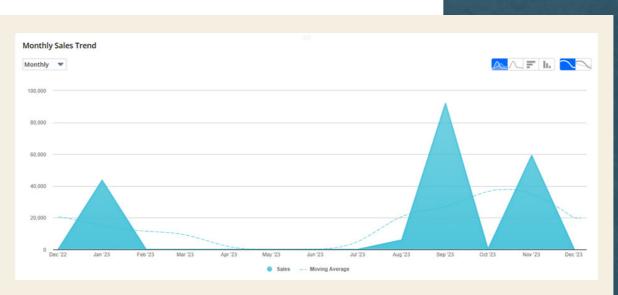

Trend Graph Portlet

9

### Supporting You Along the Way

If you want to learn more about optimizing CRM for sales roles, check out these Learning Cloud Support (LCS) courses:

- Using Customer Relationship Management
- <u>Create Intuitive Real-Time Sales Forecasting and Pipeline Reports</u>
- Master Lead to Quote Tools to Integrate Your Sales Processes

LCS Company Pass provides subscription-based training that offers all NetSuite users an easy and cost-effective continuous education. With on-demand learning, hands-on lab exercises, and multiple training options, LCS accelerates your business's knowledge of NetSuite and consequently can help boost productivity.

### Join the NetSuite Support Community

The <u>NetSuite Support Community</u> is an online gathering place for all things NetSuite, where users share information, experiences, and advice. The NetSuite Support Community is your go-to place for product announcements, training assistance, and SuiteAnswers. <u>Join today!</u>

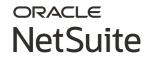

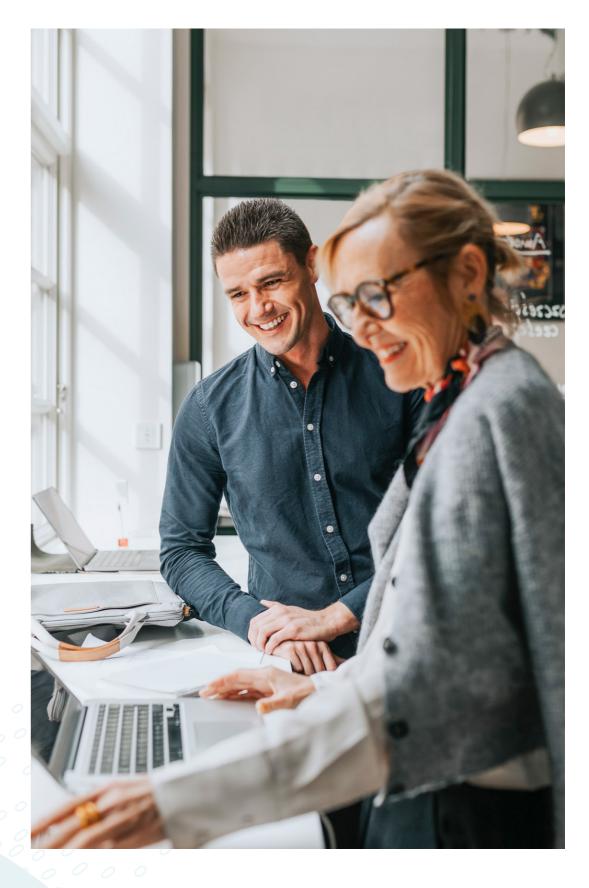

ORACLE NetSuite

Copyright © 2024. Oracle and/or its affiliates. Oracle, Java, and MySQL are registered trademarks of Oracle and/or its affiliates. Other names may be trademarks of their respective owners.